# **Annexe 1 – Guide pour la saisie de la demande sur Dauphin**

## **DAUPHIN – Espace USAGERS**

#### *https://usager-dauphin.cget.gouv.fr*

## **Règles à respecter lors de la création / saisie d'une demande de subvention pour permettre aux financeurs sollicités d'instruire la demande.**

## **1 – Tiers :**

Il est rappelé que les instructeurs n'ont pas connaissance des identifiants et mots de passe sur l'espace USAGERS. En cas de problème de connexion, il faut contacter la cellule d'accompagnement de l'ANCT au 09 70 81 86 94.

C'est à chaque porteur que revient la mise à jour de ses données administratives (coordonnées, adresse messagerie, nom du responsable et autres personnes,...) et coordonnées bancaires.

RAPPEL : tout changement d'adresse géographique du siège doit être suivi d'une demande de mise à jour du SIRET auprès de l'INSEE / Répertoire SIRENE. Il convient de prévenir la DDETS pour éviter tout blocage en cas d'attribution de subvention.

De même, la gestion du compte administrateur et des éventuels comptes invités sont de la responsabilité du porteur.

Les comptes usagers créés depuis l'ouverture de DAUPHIN (2019) restent valables.

#### **1.1 - Création et activation d'un compte usager sur le portail DAUPHIN :**

- **Les porteurs déjà connus** : identifiant et mot de passe restent valables.

- **Les nouveaux porteurs** créent directement leur compte depuis l'écran de connexion du portail (choix de l'identifiant – une adresse mail valide – et du mot de passe).

**2 – Rédaction du projet / action : choix** *(NOTA : le cerfa de référence est le cerfa n° 12156\*06)*

#### **2.1 – Thématique / dispositif** :

Choix en fonction des indications données dans les encadrés au point « II – 1. Les principes » p. 11 de l'appel à projets.

Les thématiques/dispositifs ANCV, Parrainage, PRE et VVV ne doivent pas être sélectionnés.

## **2.2 – Contrat de ville :**

Un seul contrat de ville peut être sélectionné par demande.

Saisir « **54** » dans le champ pour obtenir la liste des contrats de ville de la Meurthe-et-Moselle, soit :

- **- 54 – CU du Grand Nancy**
- 54 CC de l'Agglomération de Longwy
- 54 CC du Lunévillois
- 54 CC du Toulois
- 54 CC du Bassin de Pompey
- 54 CC du Bassin de Pont-à-Mousson

#### **2.3 – Localisation = choix du ou des quartiers « politique de la ville » :**

RAPPEL : ce choix se fait au regard du lieu d'origine des bénéficiaires et / ou du lieu de réalisation de l'action (voir tableau ci-dessous).

**Saisir le début du nom du QP** dans le champ pour avoir des propositions et faire son choix.

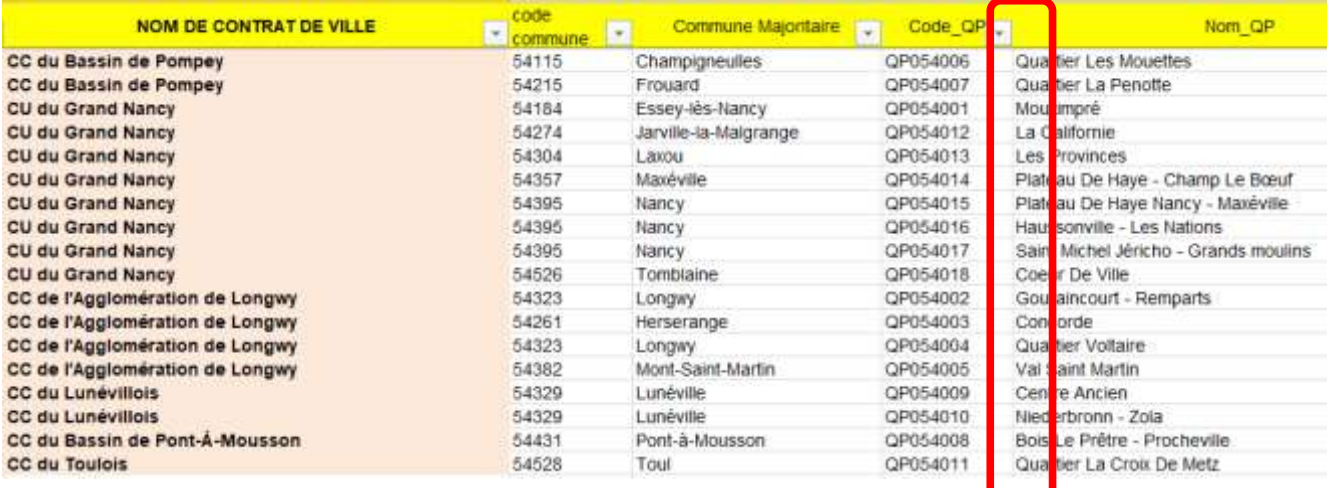

## **2.4 - Date ou période de réalisation :**

#### RAPPEL :

Pas de date dont l'année est antérieure à l'année d'exercice budgétaire (= année d'attribution de la subvention = année de l'appel à projets).

La durée de l'action est de 12 mois maximum à compter de sa date de début.

**- Si l'action est en année civile = 01.01.2024 au 31.12.2024 (toléré à fin 28/02/2025) - Si l'action est en année scolaire = 01.09.2024 au 30.08.2025 maxi**

#### **2.5 – La période :**

Sauf demande expresse de la DDETS 54, sélectionner obligatoirement :

## **ANNUELLE OU PONCTUELLE**

#### **2.6 – Millésime du budget de la structure et du budget de l'action :**

#### **Obligatoirement 2024**

#### **2.7 – Choix des financeurs : libellés 2024**

La politique de la ville ayant une gestion départementale, il convient pour les services de l'État, de **sélectionner, sauf exception ou cas particulier, les services déconcentrés départementaux en priorité.**

Idem concernant les collectivités, pour lesquelles il convient de sélectionner en priorité celles ayant un lien direct avec les contrats de ville (voir partie « Préalable - 2. Les territoires et le public prioritaires »  $p. 8$ ).

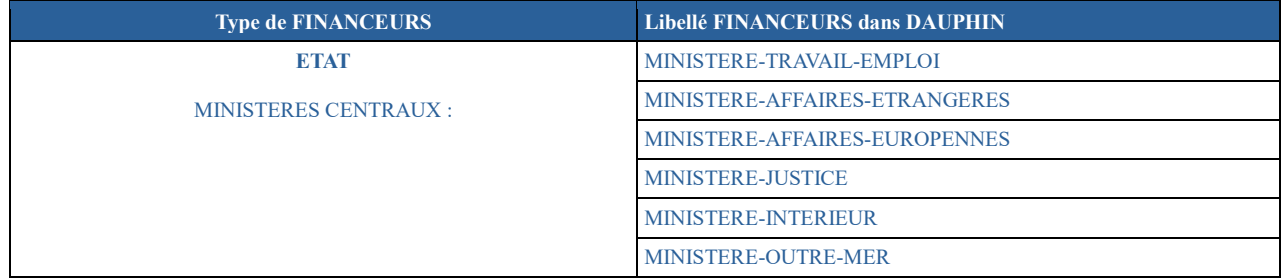

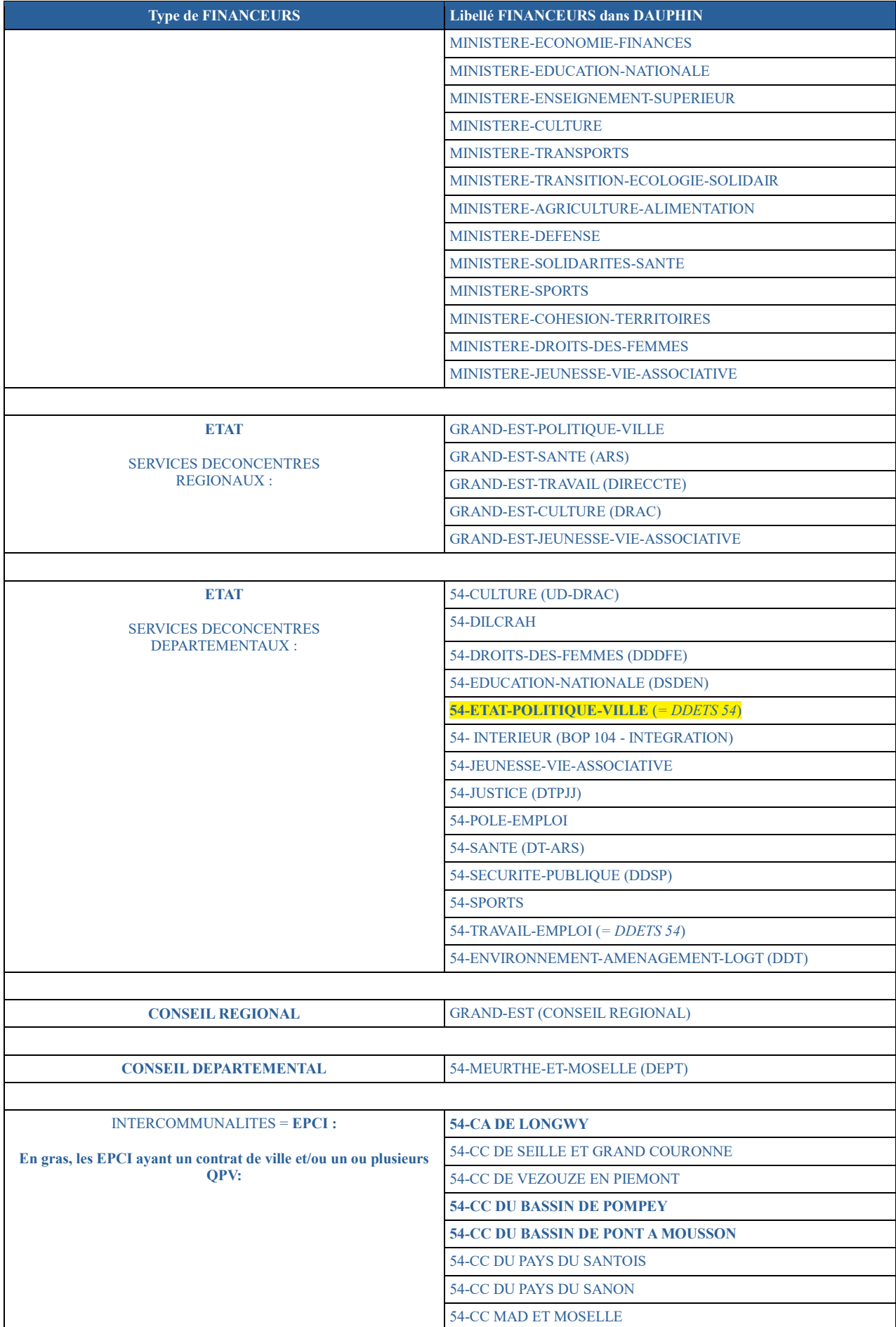

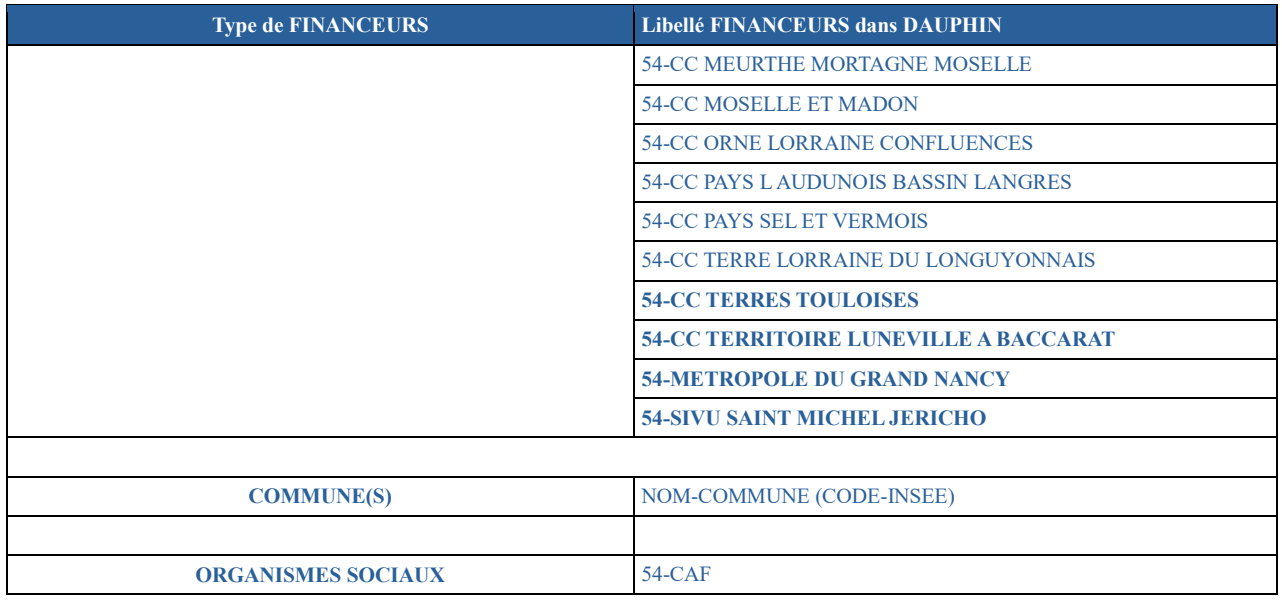

## **IMPORTANT : afin d'éviter les erreurs de sélection dans le choix des financeurs, vous devez :**

Cliquez sur l'icône **en face du type de financeur sollicité**. :

**Pour un service de l'État départemental, le département et/ou une intercommunalité, taper « 54 » dans la zone de recherche et** faites votre choix dans le menu déroulant.

Exemples :

- pour la DDETS 54 (service politique de la ville) : sélectionnez « **54-ETAT-POLITIQUE-VILLE** »

- pour le département, sélectionner « **54-MEURTHE-ET-MOSELLE (DEPT)** »

- pour l'intercommunalité, sélectionner «**54-METROPOLE DU GRAND NANCY**»

Inscrivez le montant demandé.

**Pour les services régionaux, taper « GRAND-EST » dans la zone de recherche** et faites votre choix dans le menu déroulant.

Exemple : « **GRAND-EST-CULTURE** »

Pour les communes, *taper le code postal de la commune dans la zone de recherche* et sélectionner la commune dans le menu déroulant.

Exemple : «**NANCY (54000)**»

## **2.8 – Attestation sur l'honneur :**

**En l'absence de compte signataire** (représentant légal ou personne ayant délégation de signature), **l'attestation sur l'honneur**, signée du représentant légal ou de son délégataire (dans ce cas, le scan de la délégation de signature devra être déposé sur DAUPHIN – rubrique « Les pièces jointes ») sera à joindre préalablement au dépôt d'une demande de subvention (fin de la saisie : écran récapitulatif).

## **3 – Duplication :**

## **DAUPHIN permet la duplication des actions déposées en 2023 et renouvelées dans le cadre de l'appel à projets 2024.**

**IMPORTANT** : cette procédure qui évite la recopie du cerfa déposé N-1, ne dispense ni de la mise à jour des informations, telles que les dates de réalisation du projet (cf. § 2.4) et le budget prévisionnel de l'action, ni de tenir compte des observations formulées par les financeurs.

## **4 – Échanges entre les porteurs et les services instructeurs :**

Le portail DAUPHIN, via les espaces USAGERS et AGENTS, permet le dépôt de pièces jointes et les échanges entre les porteurs et les services instructeurs. Deux formes de procédures :

#### **4.1 – la sollicitation :**

Cette procédure permet aux services instructeurs des financeurs sollicités, de demander des pièces complémentaires aux porteurs qui recevra un message, en provenance de DAUPHIN, l'invitant à se rendre dans son espace personnel et précisant la demande.

#### **4.2 – la contribution :**

Cette procédure permet aux services instructeurs des financeurs sollicités, de demander des modifications / corrections sur les différentes parties du cerfa. Seul le ou les éléments concernés du dossier sont remis en cours de saisie. Le porteur est informé via un message en provenance de DAUPHIN précisant la demande.

#### **IMPORTANT :**

**Il est impératif et obligatoire de répondre à toute sollicitation et / ou contribution arrivant par mail, avec la mention « no reply », sur la boîte de l'administrateur désigné dans DAUPHIN.**

## **Il faut de nouveau joindre l'attestation sur l'honneur et transmettre la demande à partir de la fenêtre « Récapitulatif » pour permettre la poursuite de l'instruction de la demande de subvention.**

Sans cela, il est impossible, notamment pour la DDETS 54, de poursuivre les opérations comptables devant permettre le versement des subventions accordées.

## **5 – JUSTIFICATION des subventions accordées en 2023**

En lien avec la campagne 2024 la saisie des comptes rendus financiers 2023, voir 2022 si non effectuée, se fera sur le portail DAUPHIN – Espace USAGERS.

#### **RAPPEL** :

**Pour toutes les actions 2023 reconduites en 2024, il conviendra de compléter les indicateurs que vous trouverez en annexe 4. Ce document devra être déposé impérativement sur DAUPHIN avant de transmettre votre demande de subvention** *(cf. p. 35 du guide de saisie Espace USAGERS).*

*Le versement des subventions accordées en 2024 sera conditionné à la justification de la réalisation des actions N-1 ayant bénéficié d'une subvention.*

*Trois guides sont à votre disposition depuis l'écran d'accueil de l'espace USAGERS de DAUPHIN :*

- le guide de connexion

- le guide de demande de subvention

- le guide de justification

## **Vos correspondantes à la DDETS 54 / PVPI sont :**

- Mme Dominique MICHEL – 03 57 29 13 06 – [dominique.michel@meurthe-et-moselle.gouv.fr](mailto:dominique.michel@meurthe-et-moselle.gouv.fr)

- Mme Jacqueline FREY – 03 57 29 13 05 – jacqueline.frey@meurthe-et-moselle.gouv.fr